Зияутдинов В.С., Корнев П.А., Малыш В.Н. Моделирование магнитного поля витка с током в пакете GNU Octave. // Проблемы информатики в образовании, управлении, экономике и технике: Сб. статей IX Междунар. научно-техн. конф. – Пенза: ПДЗ, 2009. – С. 268-271.

## **МОДЕЛИРОВАНИЕ МАГНИТНОГО ПОЛЯ ВИТКА С ТОКОМ В ПАКЕТЕ GNU OCTAVE**

В.С. Зияутдинов, П.А. Корнев, В.Н. Малыш

Липецкий государственный педагогический университет, г. Липецк, Россия

Приведен пример моделирования магнитного поля витка с током в пакете GNU Octave.

## **Ziyautdinov V.S., Kornev P.A., Malysh V.N. Modeling of magnetic field of turn with current in package gnu octave.**

An example of modeling of magnetic field of turn with current in package GNU Octave is given.

Для моделирования магнитного поля витка с током воспользуемся законом Био-Савара-Лапласа [1]. Данный закон констатирует тот факт, что напряженность магнитного поля, создаваемого элементом тока *Idl* , принимает следующий вид:

$$
d\vec{B} = \frac{\mu_0}{4\pi} I \frac{\left[d\vec{l} \times \vec{R}\right]}{\left|\vec{R}\right|^3},\tag{1}
$$

где I – величина силы тока; *<sup>B</sup>* – напряженность магнитного поля,  $\mu_{\text{o}} = 4\pi \cdot 10^{-7} \text{T}$ л  $\cdot$ м/А — магнитная проницаемость вакуума.

Известно, что напряженность магнитного поля, создаваемого некоторым токовым элементом *Idl* , который расположен в точке с радиус-вектором *r* , для точки с радиус-вектором *R* вычисляется следующим образом [1]:

$$
d\vec{B} = \frac{\mu_0}{4\pi} I \frac{\left[d\vec{l} \times (\vec{R} - \vec{r})\right]}{|\vec{R} - \vec{r}|^3}.
$$
 (2)

Следовательно, для вычисления суммарной напряженности магнитного поля произвольной системы постоянных токов необходимо определить ориентацию каждого элемента тока *Idl* , вычислить напряженности магнитных полей, создаваемых каждым элементом тока, и суммировать напряженности всех магнитных полей по принципу суперпозиции. Поэтому суммарная напряженность примет следующий вид:

$$
d\vec{B} = \frac{\mu_0}{4\pi} I \sum_{i=1}^{N} \frac{\left[d\vec{l} \times (\vec{R} - \vec{r}_i)\right]}{\left|\vec{R} - \vec{r}_i\right|^3},\tag{3}
$$

где N – общее число элементов; *<sup>r</sup>* – радиус-вектор отдельного элемента.

Для вычисления напряженности магнитного поля витка с током рассмотрим систему координат, в которой плоскость *XoY* будет совпадать с плоскостью токовой петли [2]. В подобной системе координат положение очередного i-го элемента тока  $Id\overline{l}$  описывается радиус-вектором

$$
\vec{r}_i = a \begin{bmatrix} \cos \varphi_i \\ \sin \varphi_i \\ 0 \end{bmatrix} . \tag{4}
$$

Следует отметить, что і-й элемент тока можно представить так [2]:

$$
Id\vec{l} = Ia \begin{bmatrix} \sin \varphi_i \\ -\cos \varphi_i \\ 0 \end{bmatrix} d\varphi , \qquad (5)
$$

где  $d\varphi = \frac{2\pi}{N}, \varphi_i = id\varphi, i = 0, 1, ..., N-1, N-$ число токовых элементов витка.

Используя выражения (1) - (3), весьма просто можно получить все составляющие напряженности магнитного поля  $B_x$ ,  $B_y$ ,  $B_z$ . Однако в данной статье следует рассмотреть прежде всего численное решение задачи расчета напряженности и визуализации магнитного поля [2].

Для проведения численного решения воспользуемся возможностями такого некоммерческого математического пакета, как GNU Octave  $\lceil 3 \rceil$ .  $\prod$ еред непосредственной программной реализацией следует выделить основные моменты упрощения модели численного решения. Исходя из соображений симметрии, составляющая магнитного поля вдоль оси оХ равна нулю. Поэтому вычисление составляющих напряженности будет производиться вдоль осей о Y и о Z. Так как при визуализации магнитного поля не будут определяться абсолютные значения

напряженностей, то множитель  $\frac{\mu_0 I}{4\pi}$  примем равным единице.

С помощью встроенного редактора кода SciTE создадим два файла: Ring.m и visual.m [3]. Первый файл необходим для вычисления отдельных составляющих напряженности магнитного поля. Его листинг приведен ниже:

```
function [By, Bz] = Ring(a, Y, Z)Nstep=100;X=0:
Ny = length(Y);Nz = length(Z):
deltaphi=2*pi/Nstep;
n=1:Nstep+1;
phi(n)=deltaphi*(n-1);for i=1:Nzfor i=1:Nys = [0 0 0];
for n=1:Nstep+1dL = [-a * sin(\pi(n)) * delta\pi] a * cos(phi(n)) * deltaphi 0];
r=[a*cos(\phi h i(n)) a*sin(\phi h i(n)) 0];R = [X Y(j) Z(j)];s=s+cross(dL,(R-r))./((R-r)*(R-r)»).^3.2;
```
end: by $(i,j)=s(2);$  $bz(i,j)=s(3);$ end; end:  $By=by;$  $Bz = bz$ 

Второй файл выполняет вычисления напряженности магнитного поля в нескольких заданных точках пространства и графическое отображение итогового векторного поля. Листинг данного файла приведен далее:

```
N1 = 50;
```

```
i=1:N1+1;
Ymin=-10;
Zmin=10;
Ymax=10:
Zmax=10;
Y(i)=Ymin+(Ymax-Ymin)/N1*(i-1);Z(i)=Zmin+(Zmax-Zmin)/N1*(i-1);a=1:
[By Bz]=Ring(a, Y, Z);
mp=(By.^2+Bz.^2).<sup>4</sup>0.5;
by1=By./mp;bz1 = Bz./mp;
quiver(Y,Z, by1, bz1);
```
Результатом выполнения данных файлов в среде GNU Octave станет построение картины векторного поля (рисунок).

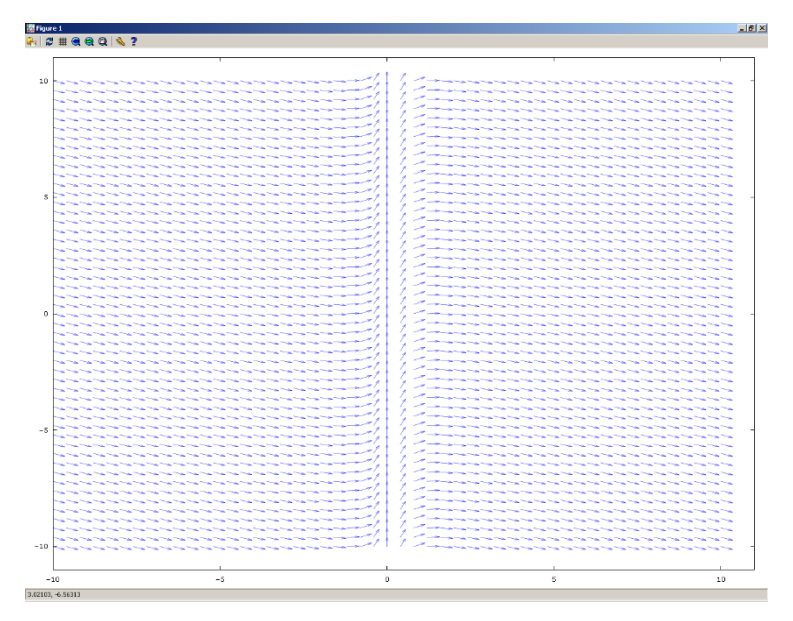

Визуализация магнитного поля

Библиографический список

1. Савельев В.И. Курс общей физики. – Т. 2. Электричество и магнетизм. Волны. Оптика : учеб. пособие. – 2-е изд., перераб. – М. : Наука. Главная редакция физикоматематической литературы, 1982. – 498 с.

2. Поршнев С.В. Компьютерное моделирование физических процессов в пакете MATLAB. – М. : Горячая линия – Телеком, 2003. – 592 с.

3. Официальный сайт проекта GNU Octave [Электрон. ресурс]. – http://www.gnu.org/software/octave/index.html.